#### YEAH session #2

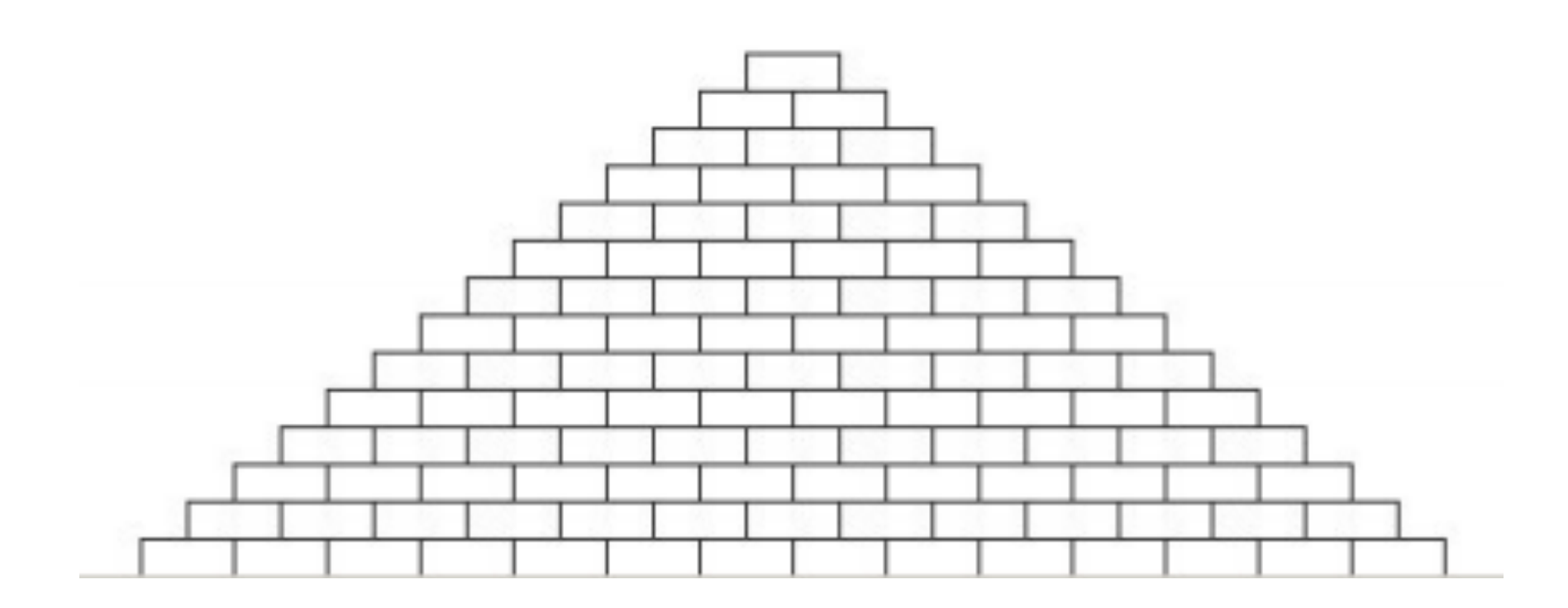

26 January 2014, 5p-6p Miles Seiver

# YEAH vs. LaIR vs. section vs. office hours

## 106A review session schedule

- YEAH 2 now!
- YEAH 3 4 Feb 7:30pm at Braun Auditorium
- Future YEAH sessions to be scheduled soon

- Midterm 1 review session 9 Feb 1p at Hewlett 200
- Midterm 2 review session 2 Mar 1p at Hewlett 200

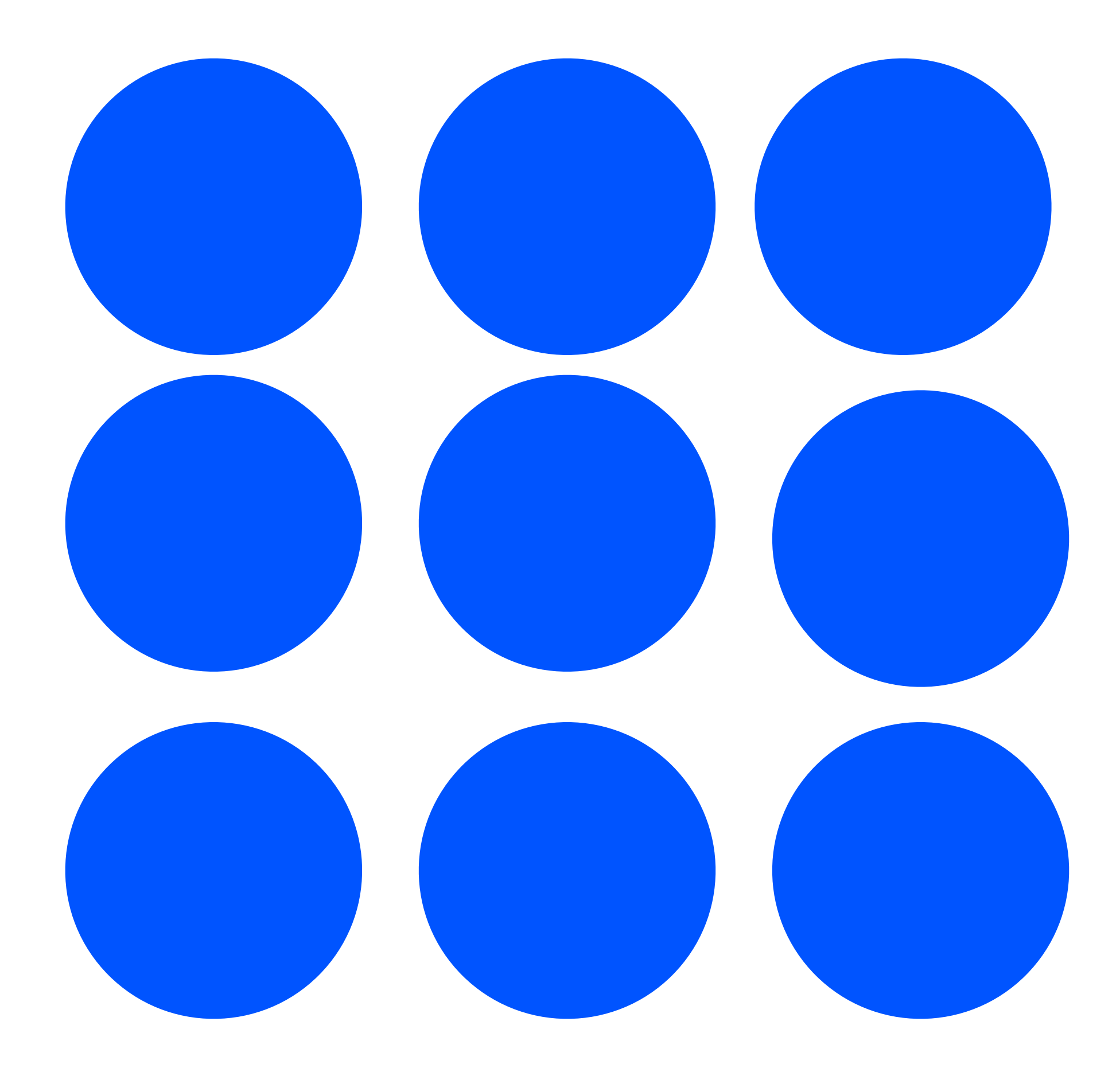

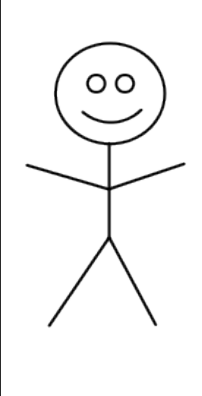

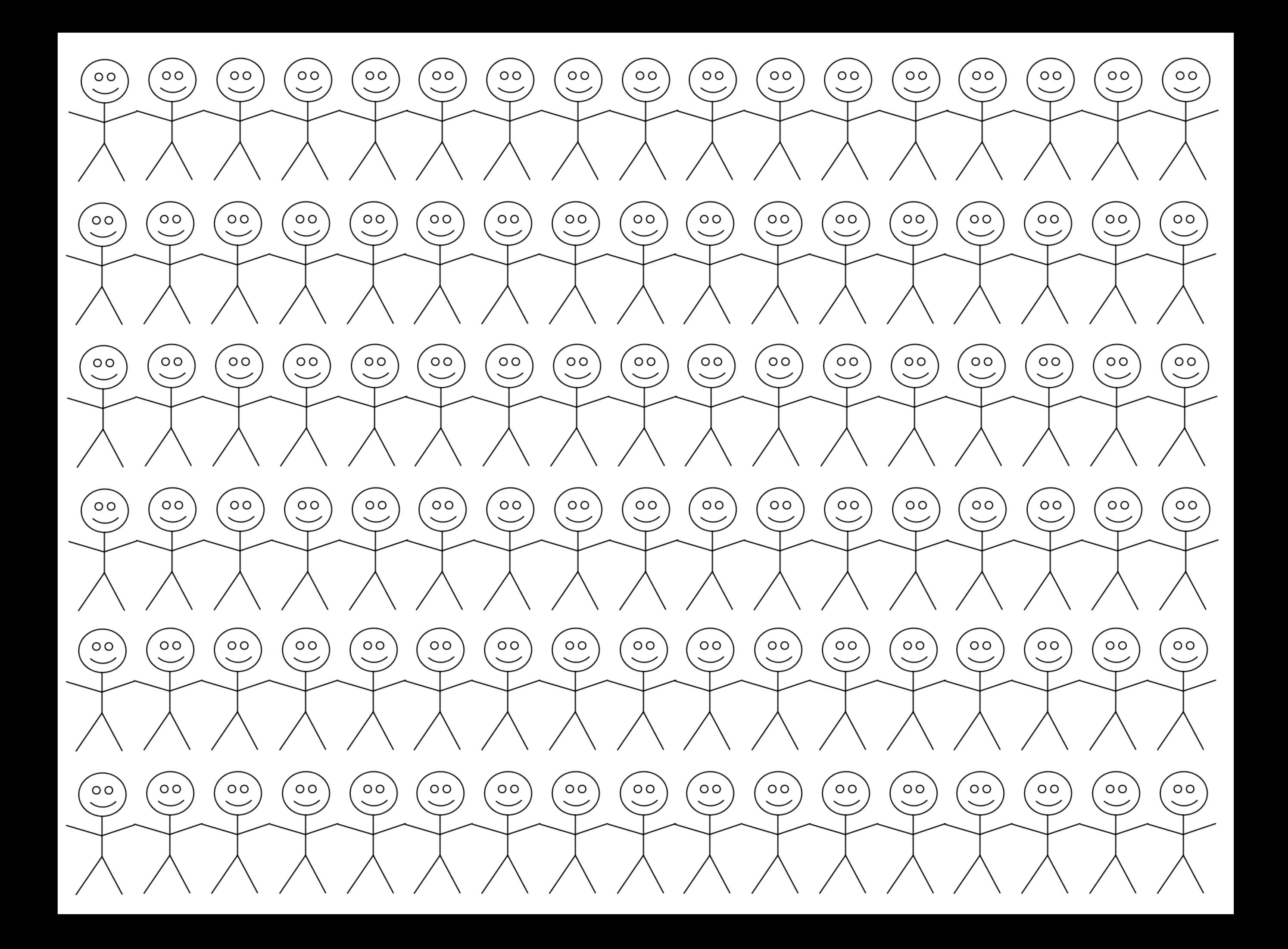

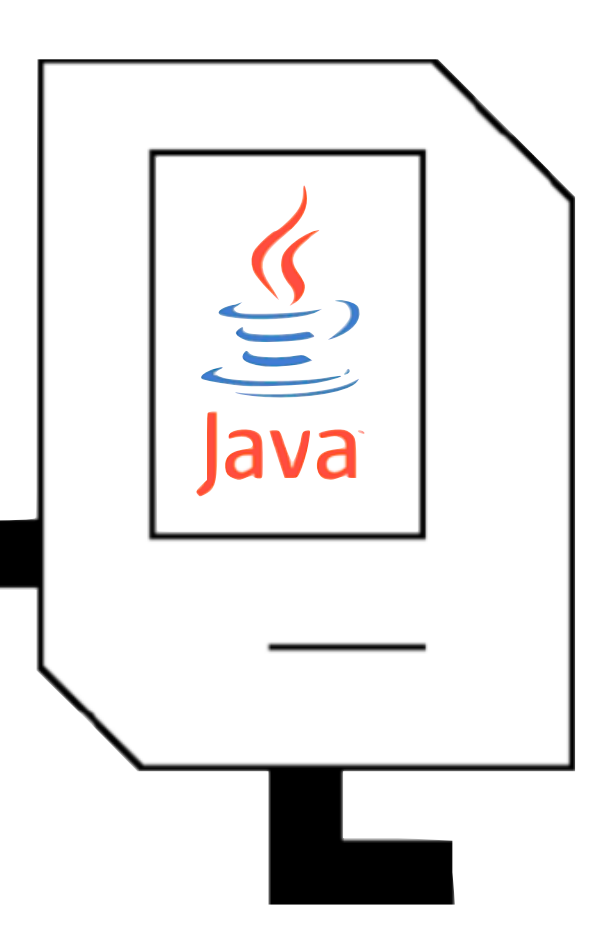

# Why Java?

- Graphics
- Console
- Data structures
- Networking

# Variable types

- int: Integers. (counting)
- double: Real numbers. (measuring)
- boolean: Logical true and false.
- char: Letters, numbers, and punctuation.

## Variable naming

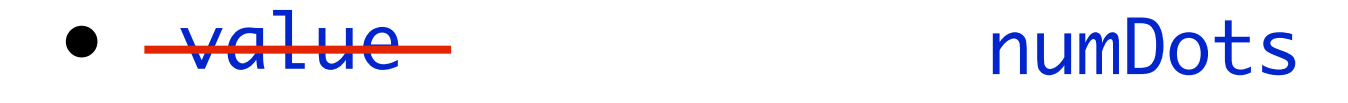

- $\overline{\mathsf{X}}$
- <sup>y</sup>
- brickNumInRow
- RESULT\_VALUE sum
- constant NUM\_BRICKS\_IN\_ROW

#### Constants

• Not all variables actually change; those that don't should be made into constants.

• UPPERCASE\_WITH\_UNDERSCORES

private static final type NAME\_GOES\_HERE = value;

### Control structures

#### for versus while

for (init; test; step) **statements** 

- for loop used for *definite* iteration.
- Generally, we know how many times we want to iterate.

*init* while (*test*) { **statements step** 

- $\cdot$  while loop used for *indefinite* iteration.
- Generally, don't know how many times to iterate beforehand.

#### while (true) {  $\frac{1}{x}$  ... get a value from the user ... \*/ if (condition) break;  $\frac{1}{2}$  ... process the value ... \*/

**}** 

## Error-checking input

```
	 	 int n;
```

```
	 	 while (true) {
   			 n = readInt("Enter a positive integer: ");
   			 if (n > 0) {
      				 break;
   			 }
   			 println("Invalid input. Try again.");
	 	 }
```
 // use n here (it's guaranteed positive)

## Graphics warm-up

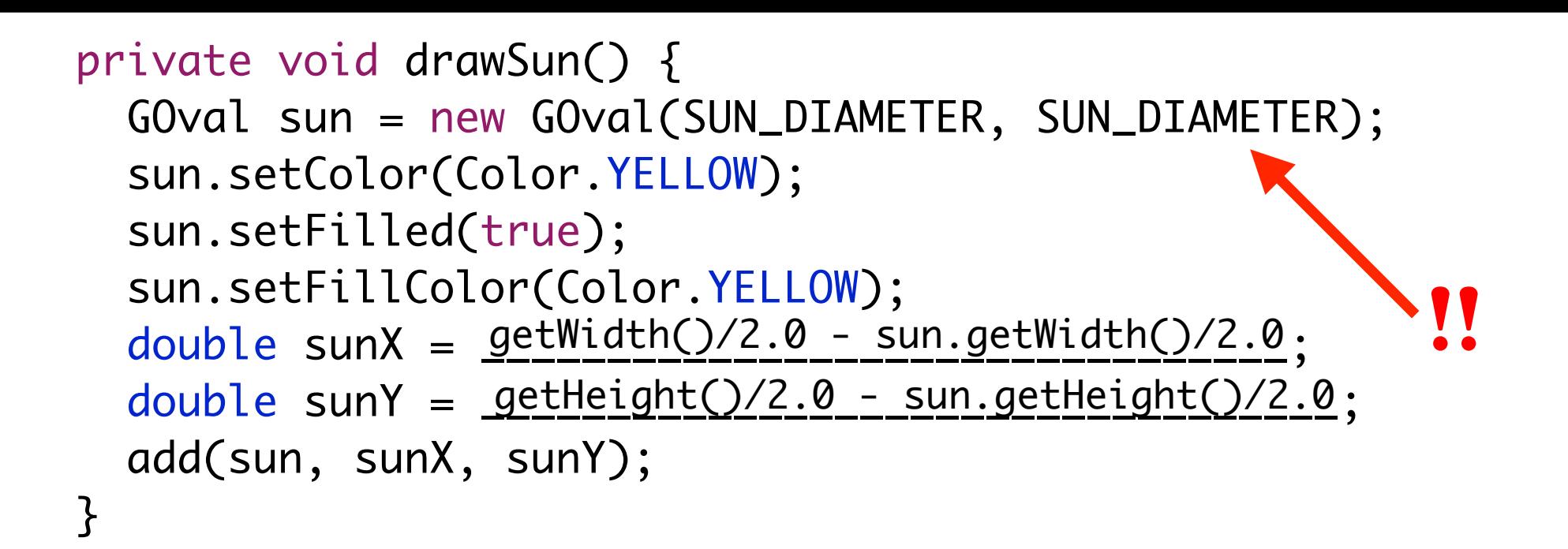

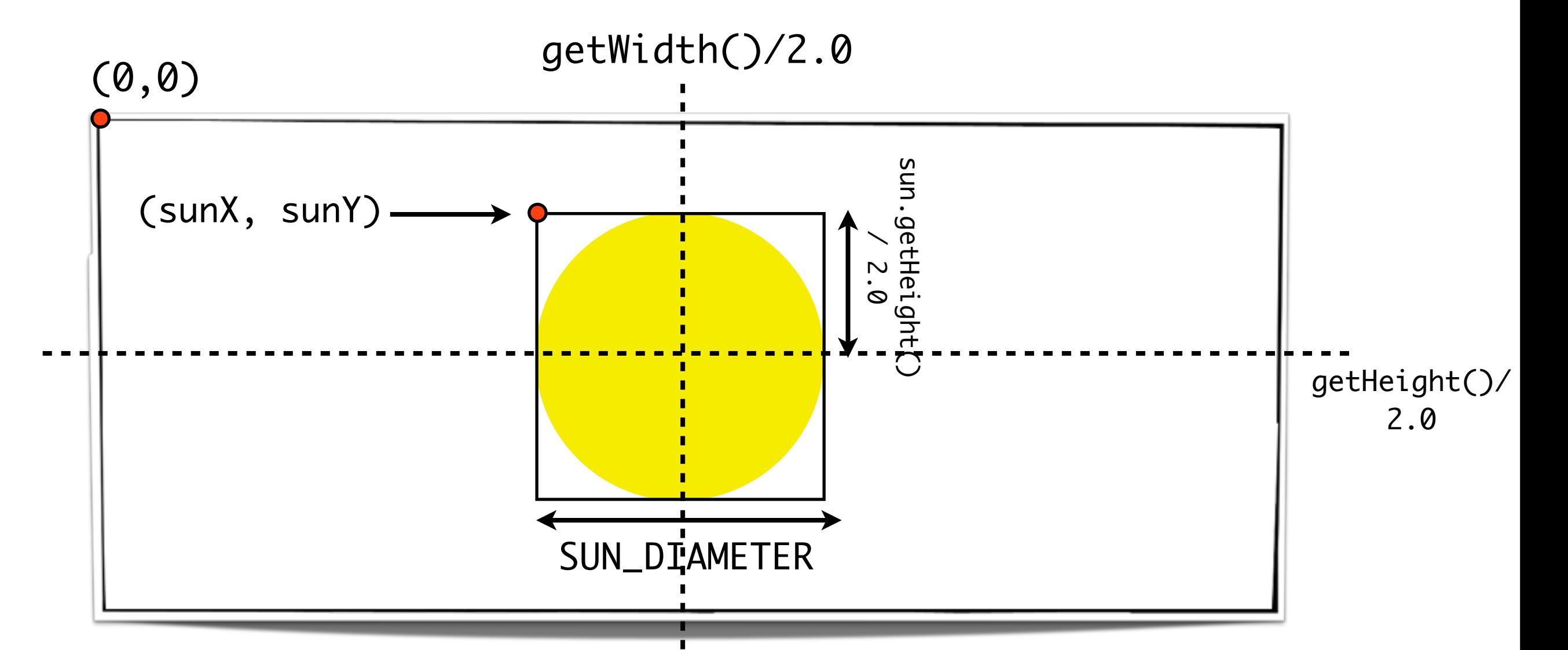

## Methods and parameters

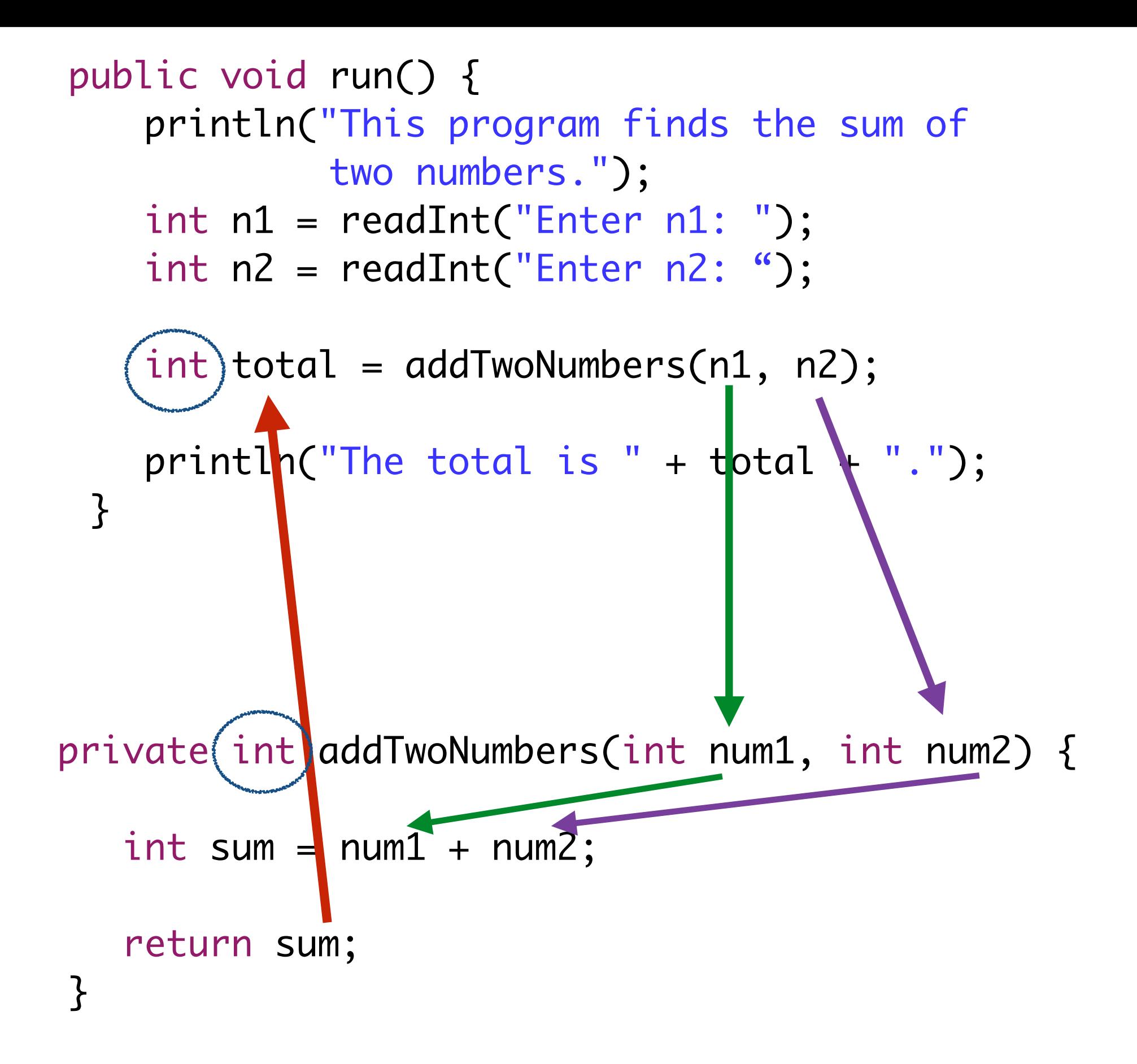

#### Let's dive in!

# Welcome to Java!

- Due on Friday
- First three are console, last four are graphics
- No particular order of difficulty

• Key for style: use methods/parameters to decompose

# 1. Pythagorean

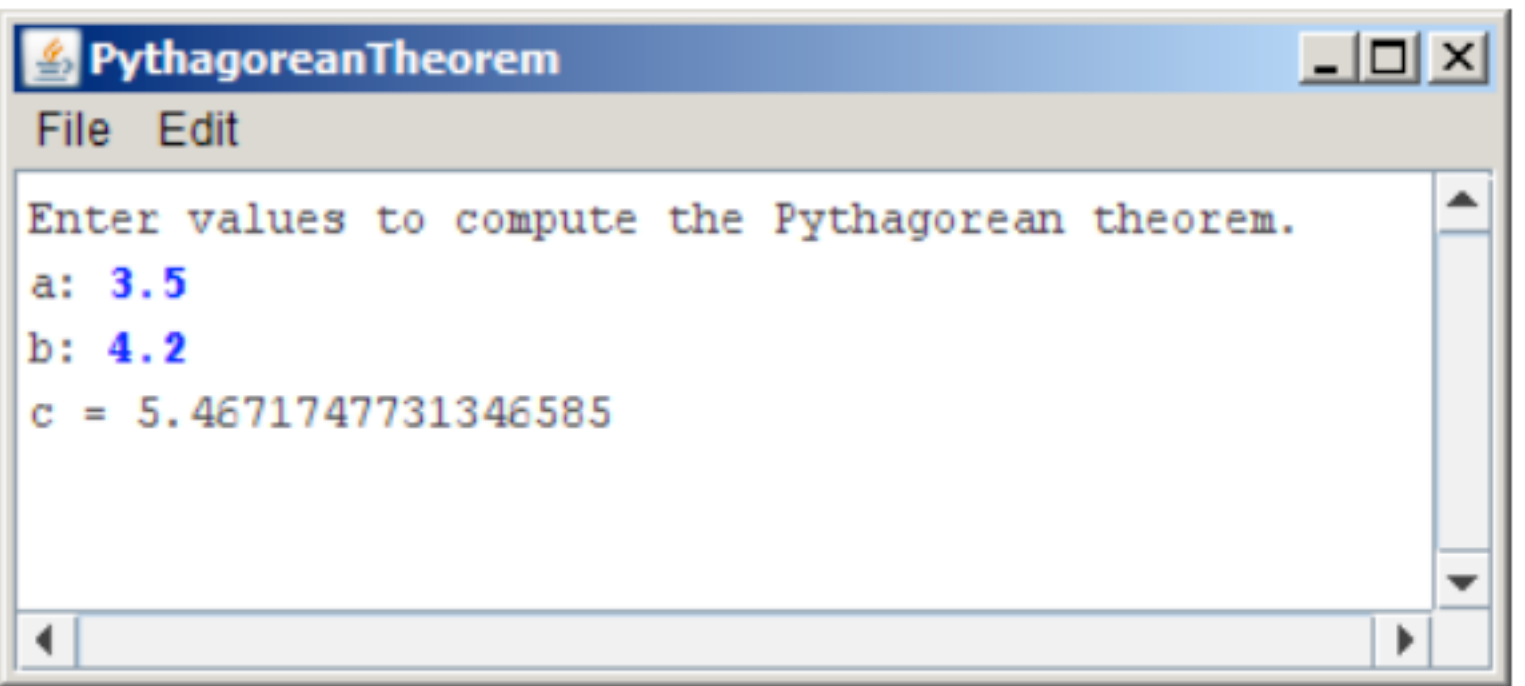

$$
c = \sqrt{a^2 + b^2}
$$

double  $y = Math.sqrt(x)$ ;

- Negative numbers are fine
- Make sure to use double
- $\bullet$  + (addition)
- $\bullet$  (subtraction)
- \* (multiplication)
- / (division)

## 2. Hailstone

*Pick some positive integer and call it n. If n is even, divide it by two. If n is odd, multiply it by three and add one. Continue this process until n is equal to one.* 

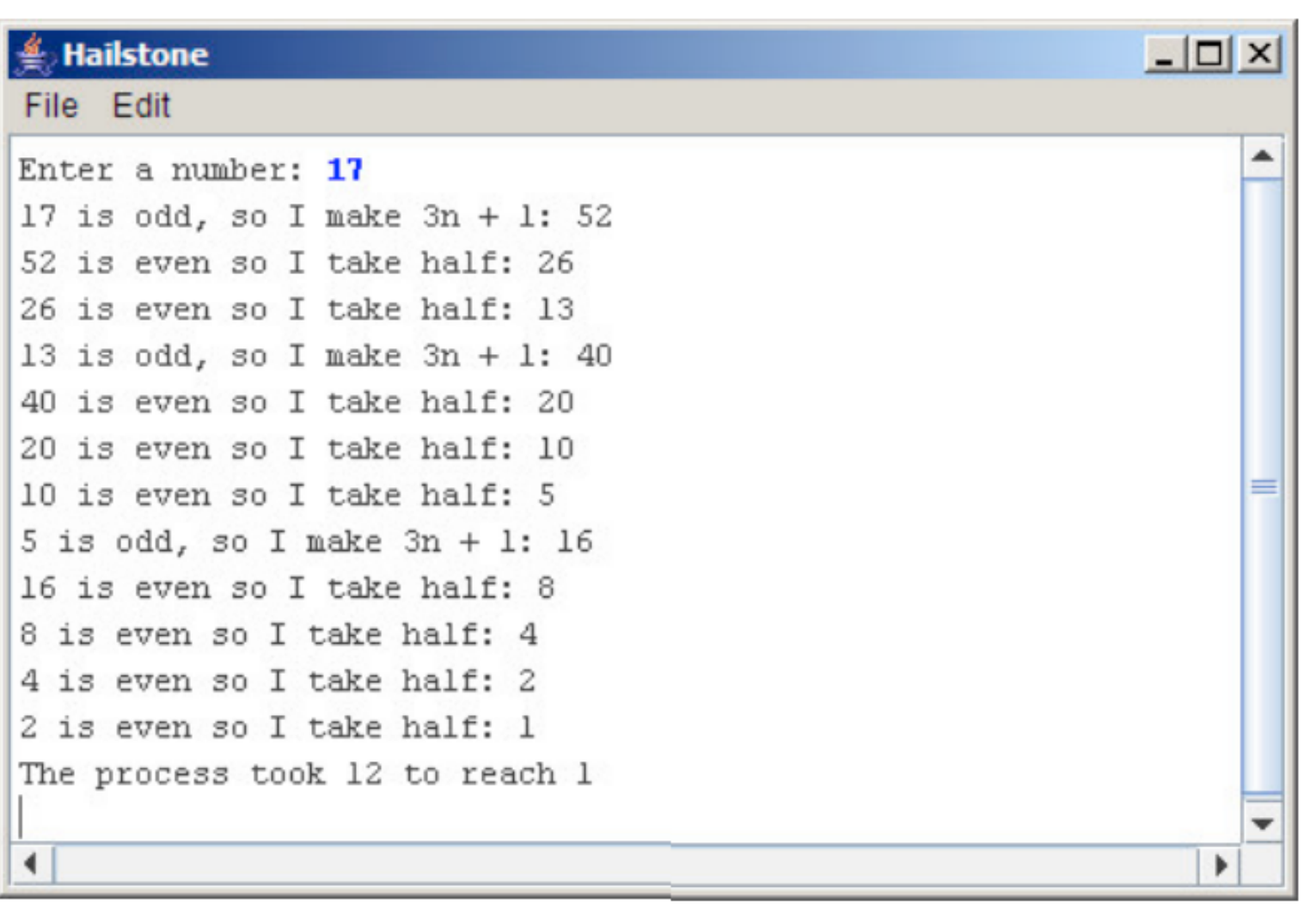

- Determining odd and even,
- Testing: "weird" numbers

## The Remainder Operator

- a % b is pronounced "a mod b."
	- $15 \% 3 = 0$
	- $14 \% 8 = 6$
	- 21  $\%$  2 = 1
	- $14 \% 17 = 14$

## 3. Find Range

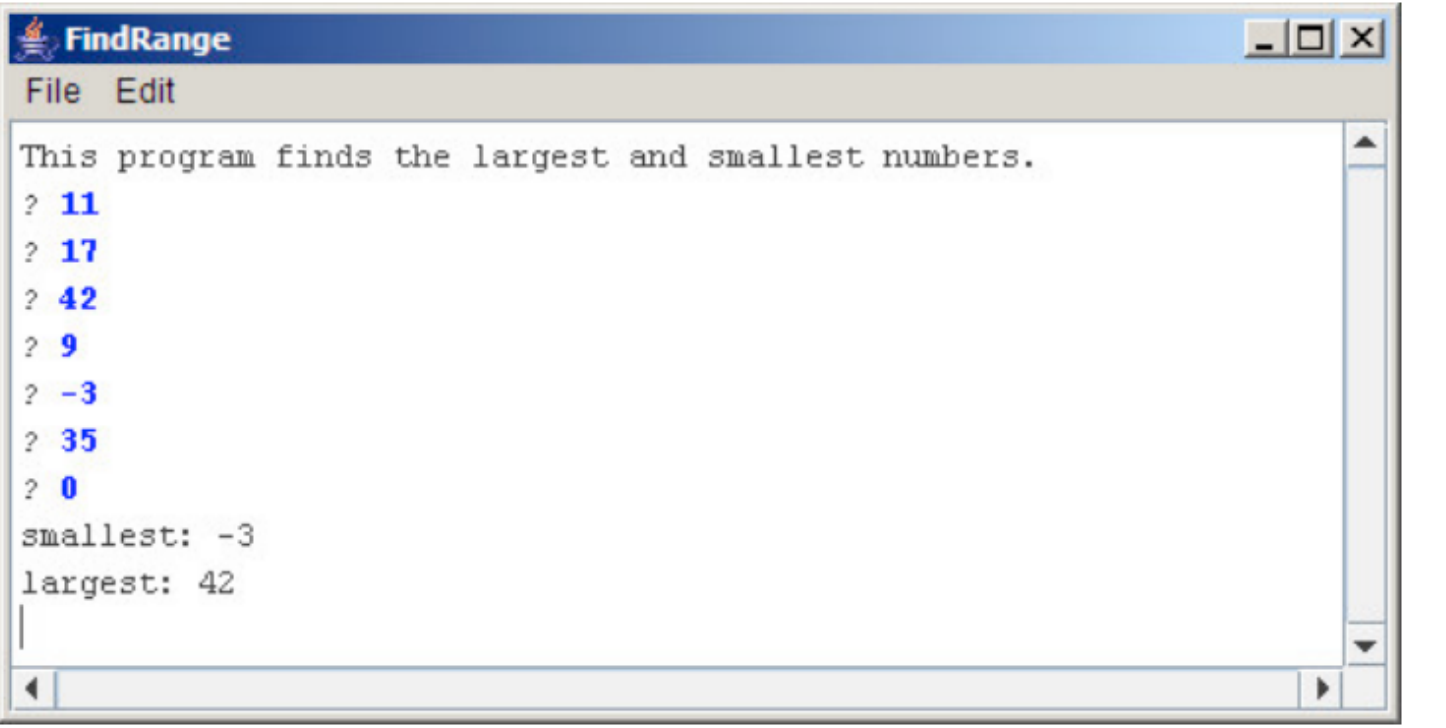

*If the user enters only one value before the sentinel, the program should report that value as both the largest and smallest.*

*If the user enters the sentinel on the very first input line, then no values have been entered, and your program should display a message to that effect. (from handout)*

- Use variables (what type?) to determine the min and max
- Handle the specified special cases
- The sentinel should be a constant
- Testing: One number, negative numbers, no numbers

# General graphics tips

• Draw pictures, many graphics problems are simple geometry in disguise

• Always use double when calculating coordinates

4. Artistry!

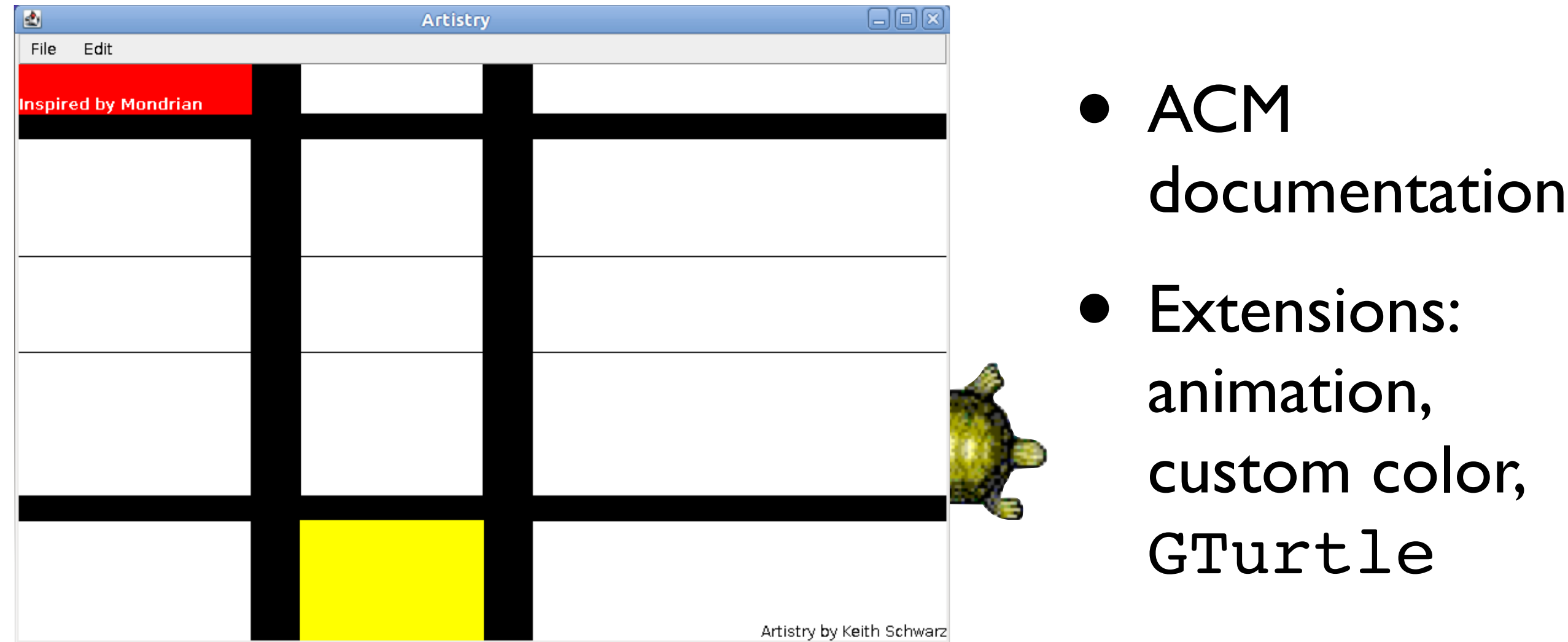

- 1. Your picture must use *at least* three different types of  $GOD \text{jects} -$  for example, you could use GLine, GRect, and GOval.
- Your picture must have at least one filled object. 2.
- Your picture must have *at least* least two different colors of objects. 3.
- 4. You must sign your name in the bottom-right corner. To do this, create a GLabel with the text "Artistry by name," where name is your name, and align it so that it is flush up against the bottom-right corner of the window. Be sure that all the text is visible and that none of the letters in the **GLabel** are cut off. (This **GLabel** doesn't count as one of the three different types of GObjects that you're required to have. If you want to count GLabel as one of the GObject types you're using, you'll need to have a second **GLabel** in your picture).

#### GLabel is special

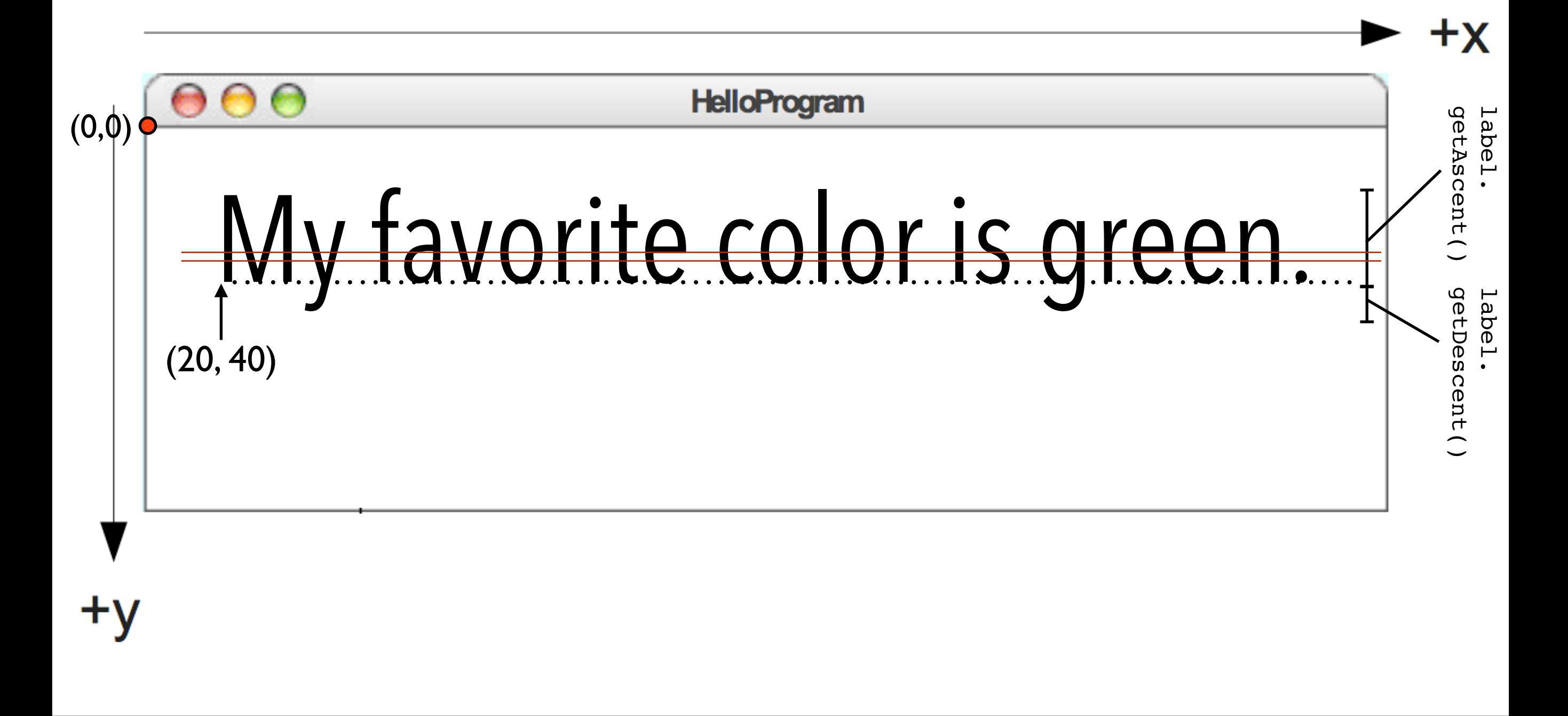

GLabel label = new GLabel("My favorite color is Green.") add(label, 20, 40);

## 5. Target

*The outer circle should have a radius of one inch (72 pixels), the white circle has a radius of 0.65 inches, and the inner red circle has a radius of 0.3 inches. (from handout)*

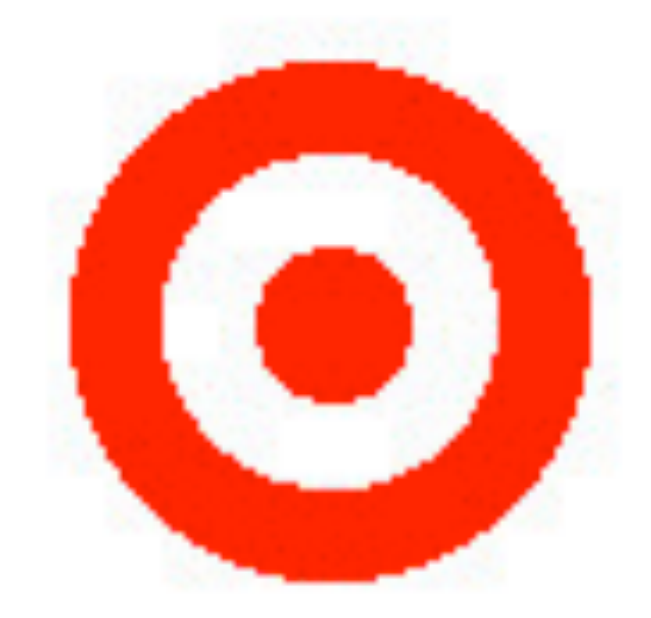

- What is actually changing between each circle?
- Decompose the problem so you don't copy and paste code
- Testing: try changing the given sizes

## 6. Fixing Broken Java

#### FixingBrokenJava.java &

```
\bigoplus * File: FixingBrokenJava.java.
   public class FixingBrokenJava extends ConsoleProgram {
         /* Reads a number from the user and reports whether or not it
          * is prime.
          *public void run() \{/* Get the value from the user. */
            int value = readInput():/* Check whether or not it is prime. */
             if (isPrime(value)) {
                 println(value + " is prime.")\bullet\} else \{println(value + " is composite.");
G.
             3
        7
          * Given a positive integer, returns whether that integer is
           prime.
          * @param value The value to test.
          * @return Whether or not it is prime.
          *private boolean isPrime(int value) {
             /* Try all possible divisors of the number. If any of them
              * cleanly divide the number, we return that the number is
              * composite.
              * /
             for (int divisor = 0; divisor \le value; divisor++) {
                 if (value % divisor == \emptyset) {
                     return false;
                 -7
             <sup>7</sup>
        \mathbf{R}* Reads an integer greater than one from the user.
```
Read an integer greater than one from the user and check whether that integer is prime (whether its only divisors are 1 and itself).

If the number is prime, it prints a message saying that the number is prime; otherwise it says that the number is composite.

7. Pyramid

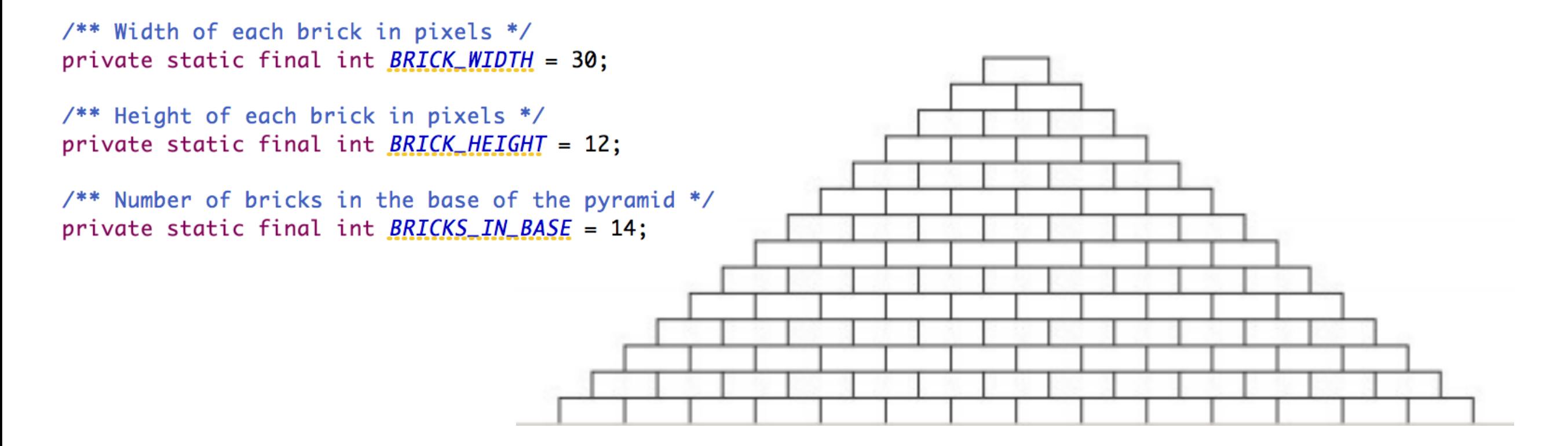

- Try looking below the window
- Testing: try changing the given constants
- Extensions?
- Follow the specifications carefully
- Comment
- Go to the LaIR if you get stuck
- **• Incorporate IG feedback!**

• Have fun!